**SEE** WHAT **OTHERS CAN'T** 

# Automating Administration Tasks Using Python

**Mohammad Ashraf Dar** gistec

gisworx

### Session Roadmap

**Session is divided into three parts**

- **Part 1: Types of Administrators**
- **Part 2: Geodatabase Creation**
- **Part 3: Version Management**

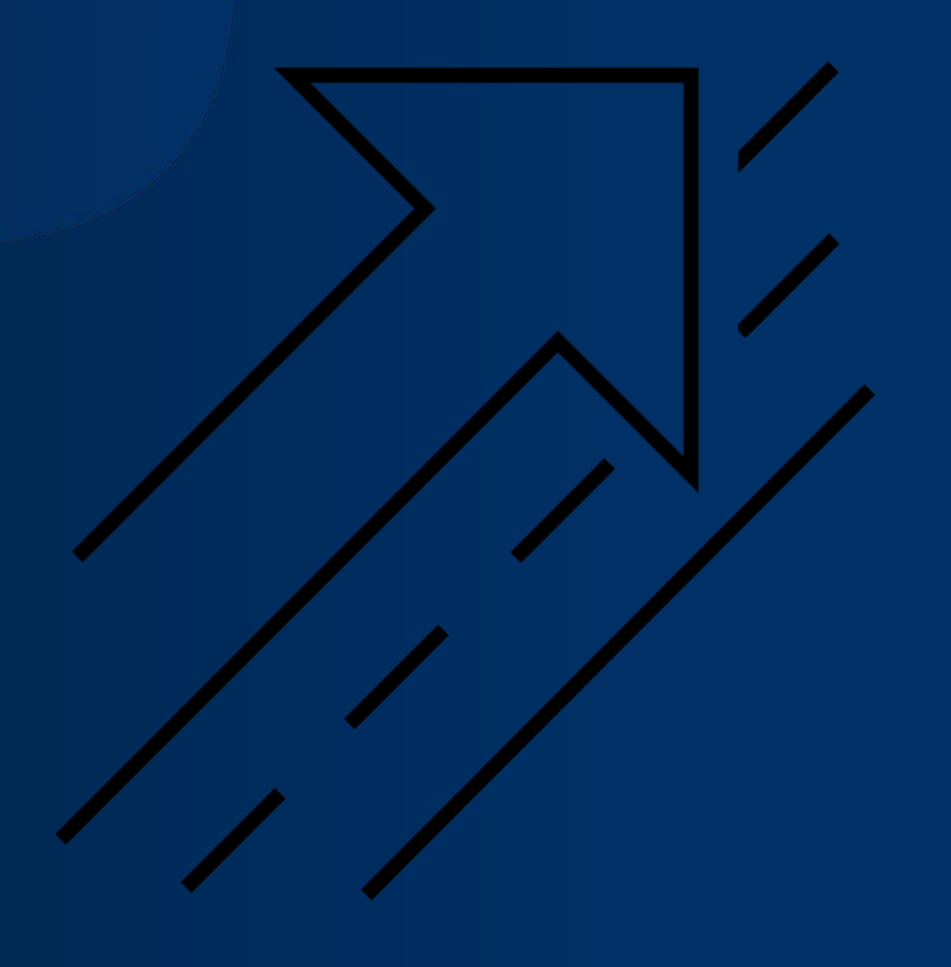

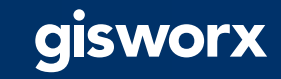

# **Python**

### • **Free**

- **Simple and easy to learn**
- **Easy to maintain**
- **Wide-acceptance**
- **Modular**
- **Cross platform**
- **Scheduling**
- **Documentation of workflows**

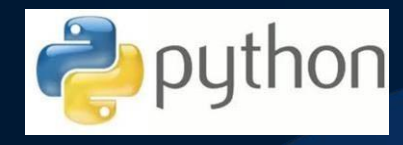

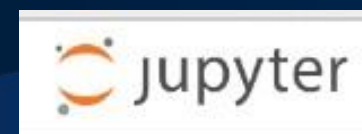

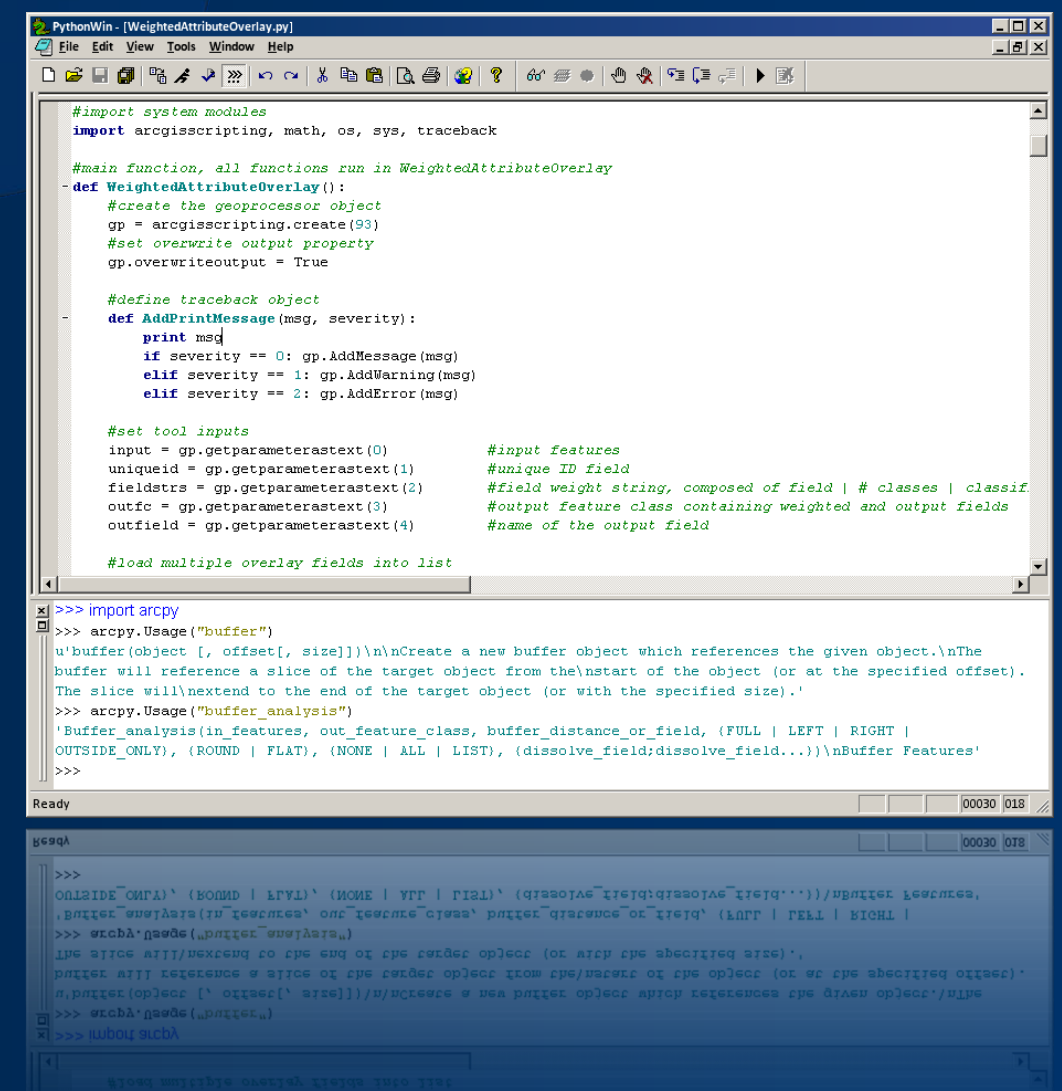

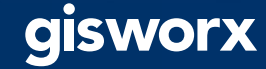

### **Data Sources**

- **File Geodatabases**
	- **System files in a file folder**
- **Enterprise Geodatabases**
	- **Oracle, SQL Server, PostgreSQL,**
	- **DB2, SAP HANA**
- **Enterprise Databases**
	- **Altibase, Demang, Netezza, Teradata**
- **Other systems**
	- **Hadoop**

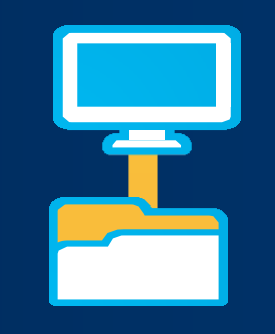

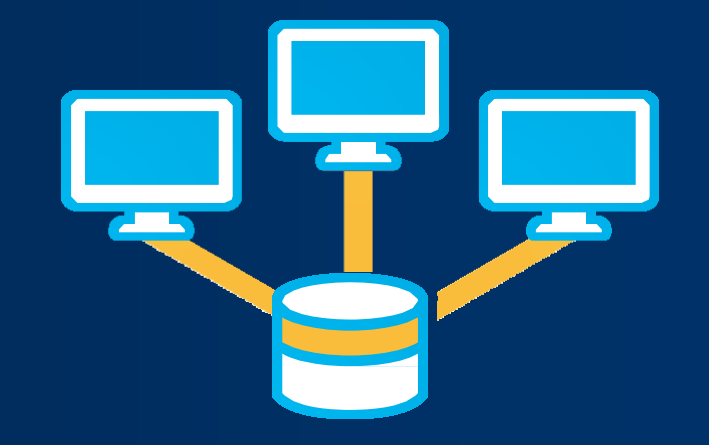

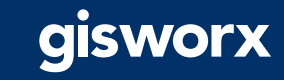

### **Administration in Desktop and Server**

- **ArcGIS Desktop**
	- **GUI Tools**
	- **GP Tools**
- **ArcGIS for Server** - **GP Tools / Python**

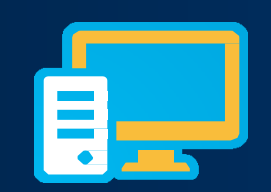

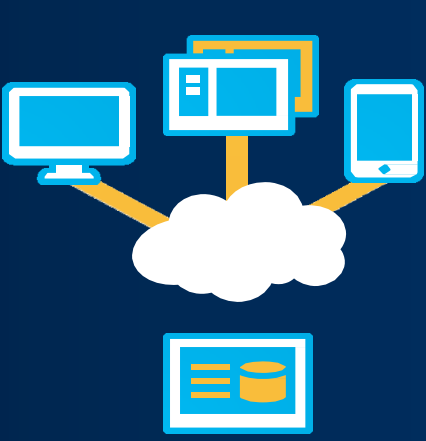

- 4 Geodatabase Administration
	- Analyze Datasets
	- Change Privileges
	- Compress
	- Configure Geodatabase Log File Tables
	- Create Database Sequence
	- Create Database User
	- Create Enterprise Geodatabase
	- Create Role
	- Delete Database Sequence
	- Delete Schema Geodatabase
	- Diagnose Version Metadata
	- Diagnose Version Tables
	- Enable Enterprise Geodatabase
	- Export Geodatabase Configuration Keywords
	- Import Geodatabase Configuration Keywords
	- Migrate Storage
	- Rebuild Indexes
	- Register with Geodatabase
	- Repair Version Metadata
	- Repair Version Tables
	- Update Enterprise Geodatabase License
	- Update Portal Dataset Owner
	- Upgrade Dataset
	- Upgrade Geodatabase

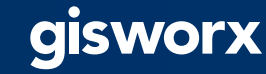

# **Types of administrators**

**Database administrator** (DBA)

**Geodatabase administrator** (sde)

**Dataset administrator** (a.k.a data owner)

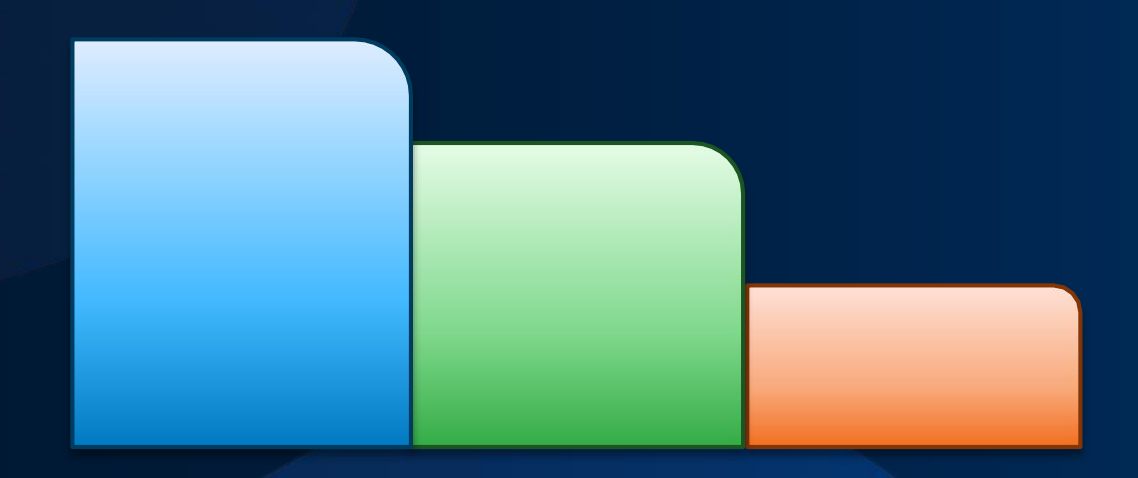

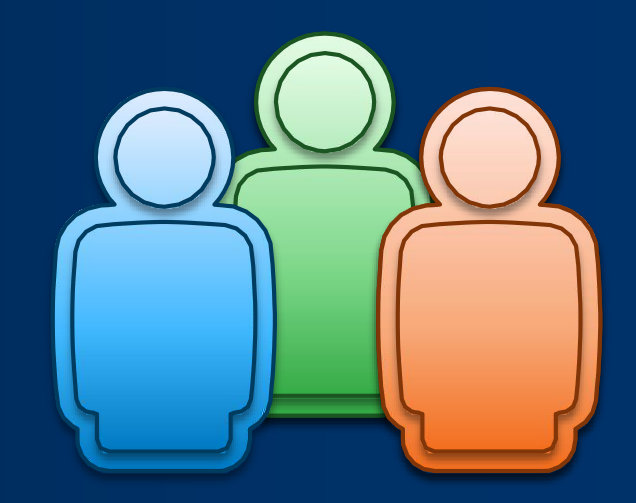

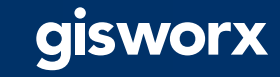

## **Types of administrators**

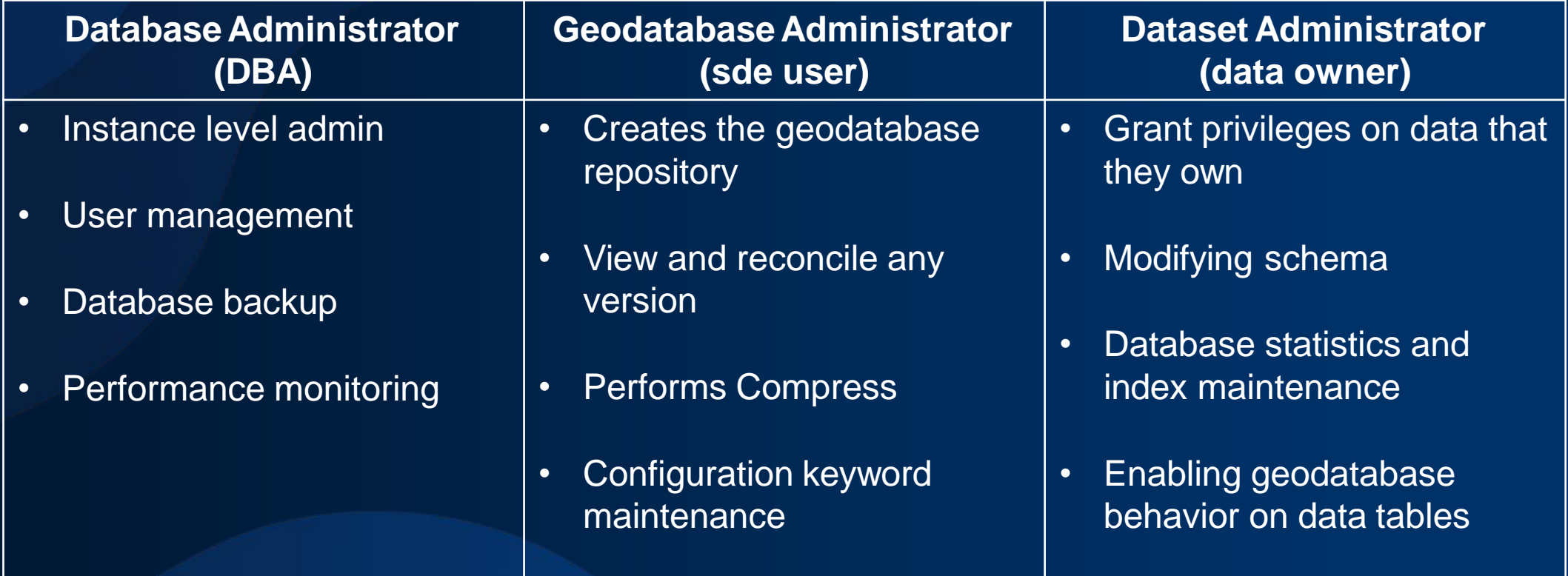

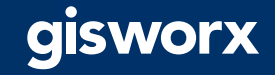

## **Connecting to an enterprise geodatabase**

#### **Connect to the geodatabase**

- Create Database Connection GP tool
- Connection files are used by all admins and users
- Can use database or OS authentication
- Connection to a specific version

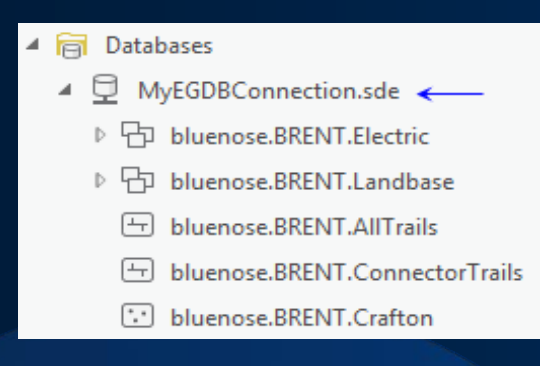

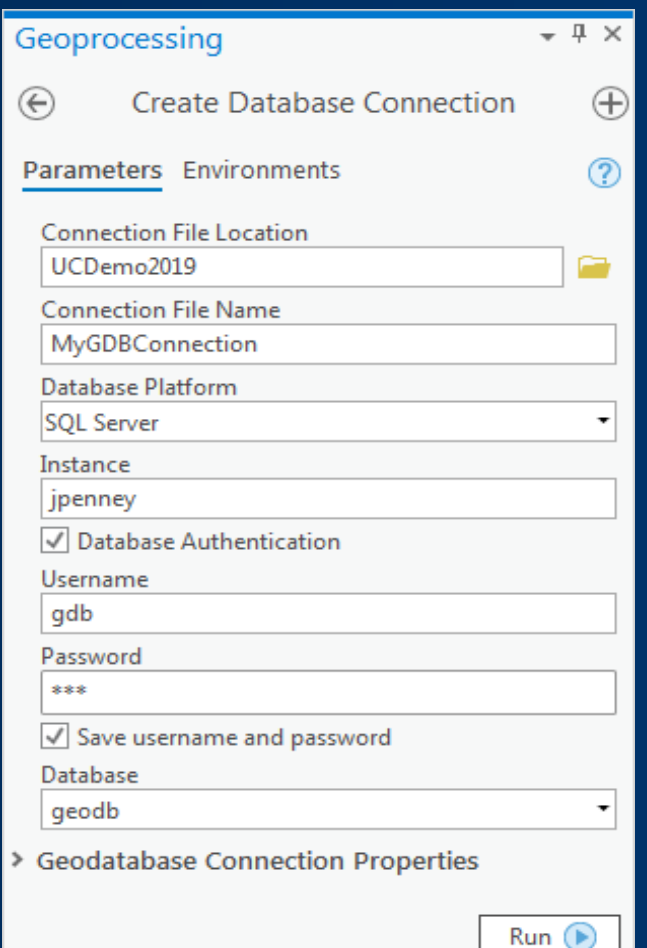

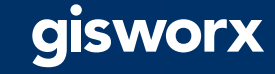

### **Geodatabase Creation**

Performed by Database Administrator (DBA)

#### **Geodatabase Creation**

- Create Enterprise Geodatabase GP tool
	- SQL Server, PostgreSQL, Oracle, etc.
	- License File required

#### **Create Roles in the Geodatabase**

- Create Role GP tool
	- Easy to assign/revoke privileges to a group of users

#### **Create Users in the Geodatabase**

- Create Database User GP tool
	- Assign to a role when creating a new user
	- Can be database or OS authentication

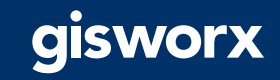

### **Geodatabase Creation**

Performed by Dataset Administrator (data owner)

#### **Create or Load Data into the Geodatabase**

- Create Table, Create Feature Class, etc.
- Import XML Workspace, Copy, Feature Class to Geodatabase, etc.

#### **Manage Privileges**

- Change Privileges GP tool
	- Grant or revoke view or edit permissions

#### **Register As Versioned**

- Register As Versioned GP tool
	- If using versioned editing workflows

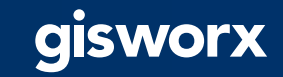

### **Geodatabase Creation using ModelBuilder**

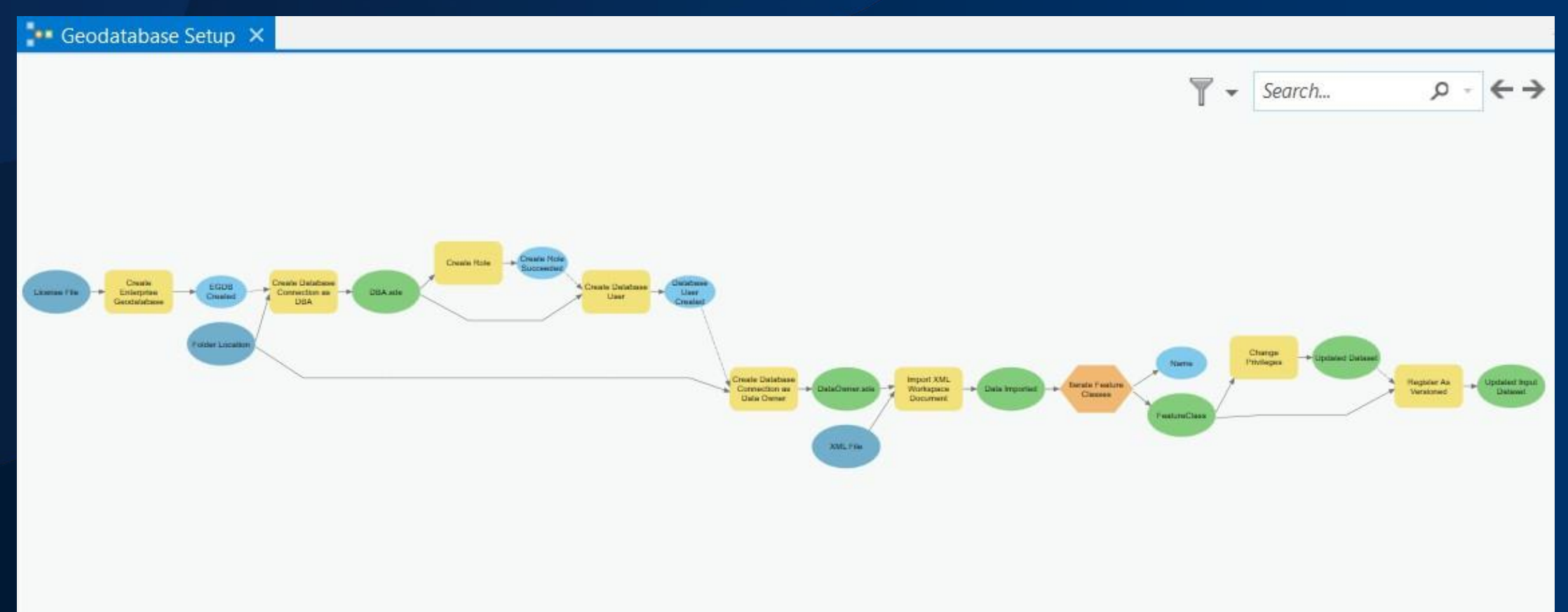

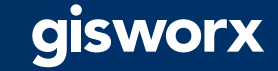

### **Geodatabase Creation using ModelBuilder**

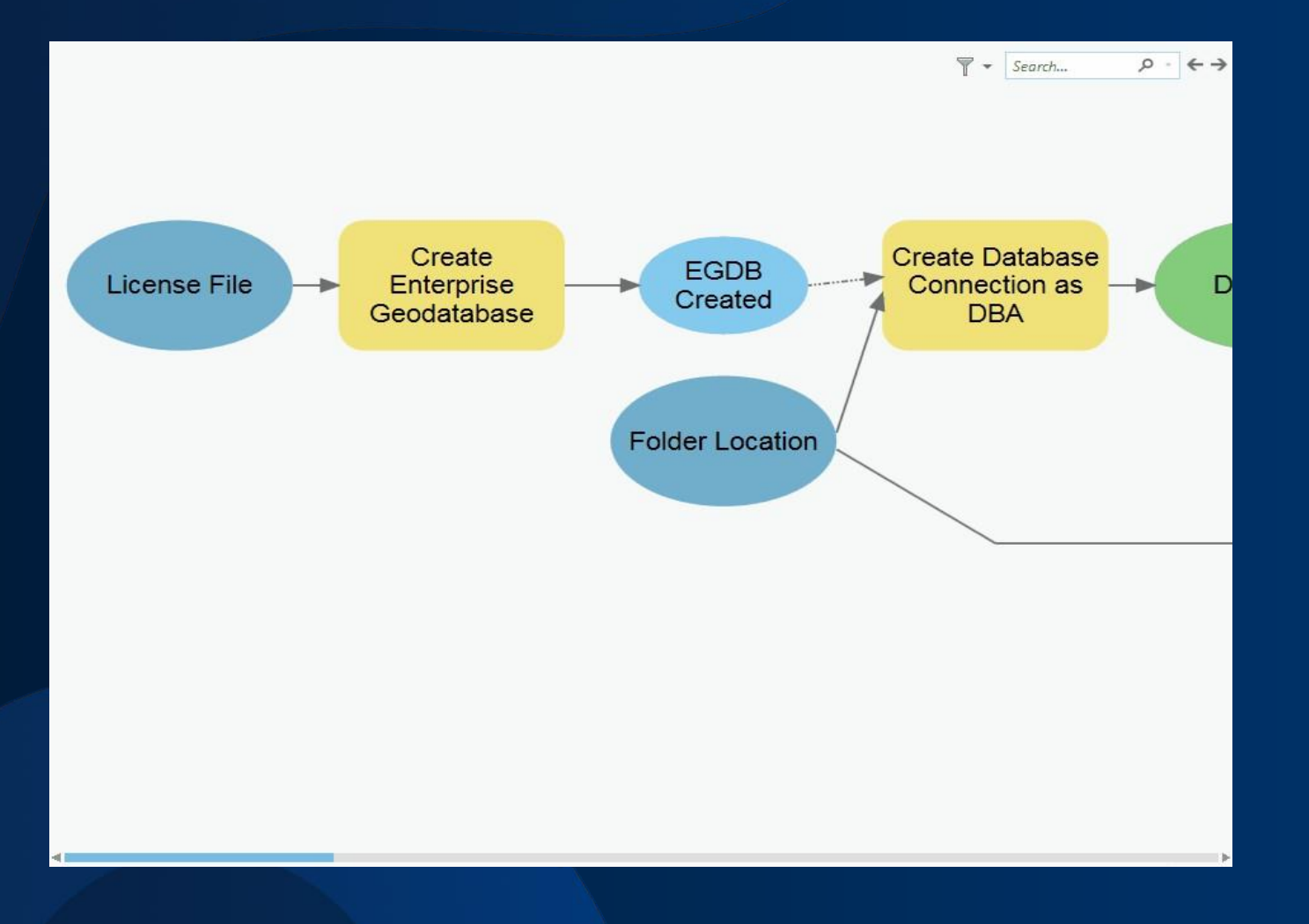

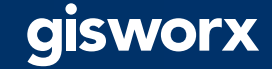

### **Geodatabase Creation**

Creating users and roles, loading data, setting permissions

# Once the database has been created we will create an admin # connection so that we can create users in it. print("Creating connection to geodatabase as the DBA user") adminConn = arcpy.CreateDatabaseConnection\_management('C:/presentations/UC2019/AutomateGDBAdmin/dem 'Admin.sde', platform, instance, authenticati databaseAdmin, databaseAdminPass,'', database

# First create a few roles for data viewers and data editors. print("Creating the viewers and editors roles") arcpy.CreateRole management(adminConn, 'viewers') arcpy.CreateRole\_management(adminConn, 'editors')

# Next create users and assign them to their proper roles. # Generate a list of users to be added as editors and a list to be added as viewers. print("Creating users") editors = ['matt', 'colin', 'andrew', 'gary'] viewers = ['heather', 'jon', 'annie', 'shawn'] for user in editors: arcpy.CreateDatabaseUser\_management(adminConn, 'DATABASE\_USER', user, user, 'editors') for user1 in viewers: arcpy.CreateDatabaseUser\_management(adminConn, 'DATABASE\_USER',

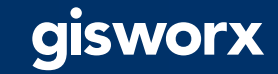

### **Version Management**

### Connection management and versioning workflows

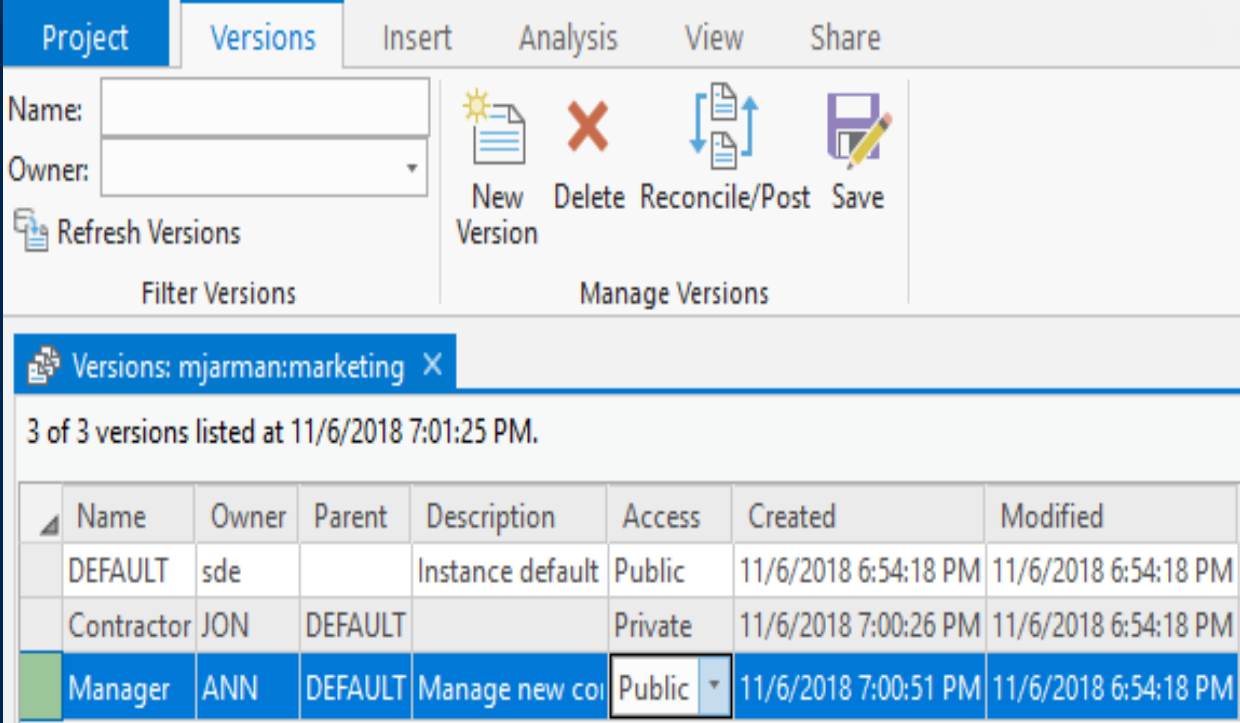

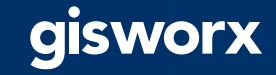

### **Managing connections with arcpy functions**

Performed by the Geodatabase Administrator (sde user)

#### **Block or allow new connections**

• arcpy.AcceptConnections()

#### **View connected users and their connection properties**

• arcpy.ListUsers()

#### **Disconnect users** (use caution)

• arcpy.DisconnectUser()

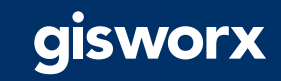

### **Version administration tasks**

Performed by several administrators as well as users with editing privileges

#### **Data is registered as versioned**

- Register as Versioned GP tool
	- Data Owner

#### **Version created for editors**

- Create Version GP tool
	- Database users with permissions on data

#### **Editors connect to a specific version to make edits**

- Use GP tools or manual edits in the map
	- Database users with edit permissions on data

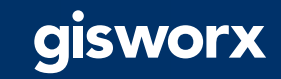

### **Version administration tasks**

Performed by Geodatabase Administrator and Data Owner

#### **Reconcile and post**

- Reconcile = pull changes from parent to child version
- Post = push reconciled changes from child to parent version
- Reconcile Versions GP tool
	- Automate the process
	- Must define how to deal with conflicts
	- Recommended to run as Geodatabase Administrator

#### **Compress**

- Compress GP tool
	- Geodatabase Administrator

#### **Update statistics and rebuild indexes** (if needed)

- Analyze Datasets GP tool
- Rebuild Indexes GP tool
- Executed by both the Geodatabase Admin and Data Owner

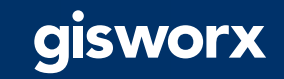

### **Geodatabase Maintenance using ModelBuilder**

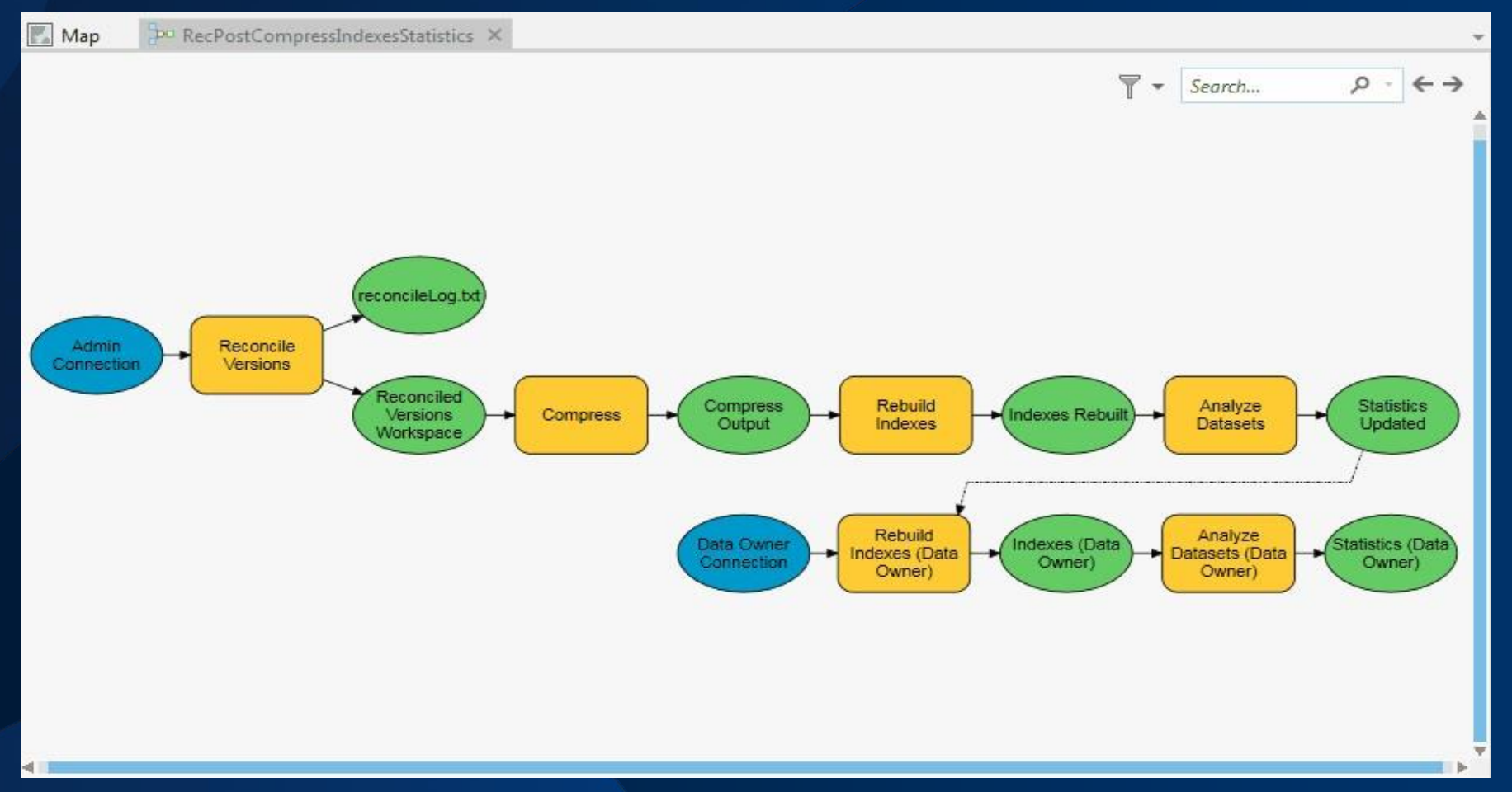

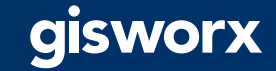

### **Version Management**

Manage connections & version management tasks

y:

# Get a list of versions to pass into the ReconcileVersions tool. # Only reconcile versions that are children of Default print("Compiling a list of versions to reconcile") verList = arcpy.da.ListVersions(adminConn) versionList = [ver.name for ver in verList if ver.parentVersionName == 'sde.DEFAULT']

# Execute the ReconcileVersions tool.

#### try:

print("Reconciling all versions") arcpy.ReconcileVersions management(adminConn, "ALL VERSIONS", "sde.DEFAULT", versionList,"LOCK ACQUIRED", "NO ABORT", "BY OBJECT", "FAVOR TARGET VERSION", "POST", "KEEP\_VERSION", sys.path[0] + "/reclog.txt") recMsg = 'Reconcile and post executed successfully.\n\r' recMsg += 'Reconcile Log is below.\n' #warning this can be very long. recMsg +=  $open(sys.path[0] + "/reclog.txt", 'r').read()$ except: recMsg = 'Reconcile & post failed. Error message below.\n\r' + arcpy.GetMessages()

#### # Run the compress tool.

try:

print("Running compress") arcpy.Compress management(adminConn)

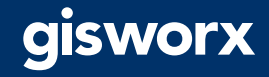

### **Other considerations**

• **Ability to run models in Python using arcpy.AddToolbox()**

# Import toolbox and run model arcpy.AddToolbox("C:\\MyToolboxes\\MyToolboxName.tbx") arcpy.MyModelName\_MyToolboxName()

- **Use a task scheduler to run scripts overnight**
	- **Windows Task Scheduler**
	- **Linux cron job**

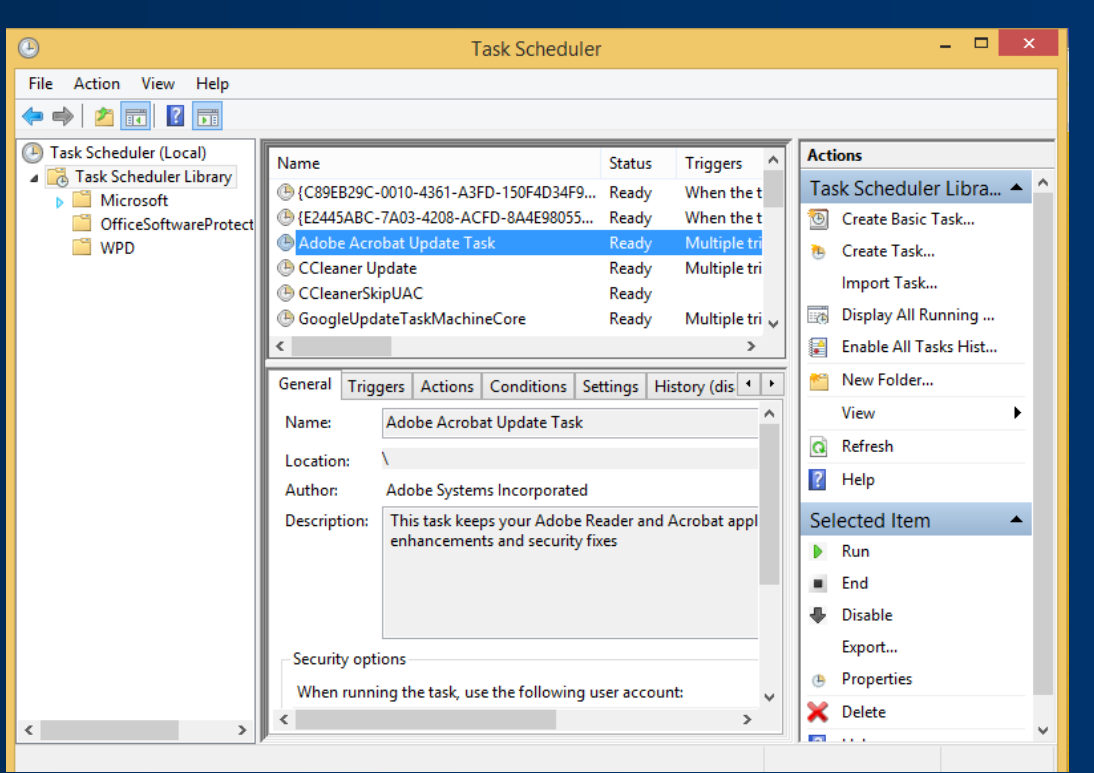

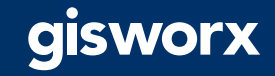

### **Summary**

### **You can definitely use Python to automate your admin tasks!**

- Various administration functionality available to use
	- For all types of administrators
	- Use where most comfortable
		- Geoprocessing pane
		- ModelBuilder
		- Python
- Setup your geodatabase for multi-user editing
- Connection management
- Geodatabase maintenance tasks
- Use a task scheduler to automate scripts to run

### Please Share Your Feedback

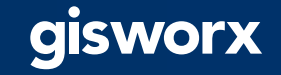

## Thank you!

### [ashraf.dar@gistec.com](mailto:ashraf.dar@gistec.com)

+971-526655107

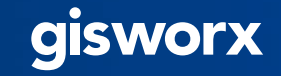